# **AgroDATA Laboral**

# **Versión 6.01**

# **Guía de instalación y actualización**

**¡IMPORTANTE¡** 

**Por favor, LEA ATENTAMENTE este documento antes de efectuar el proceso de instalación de AgroDATA en cualquiera de sus ediciones Avanzada, Profesional o Básica.** 

**Octubre 2022/3** 

## **Copia de seguridad**

 Antes de efectuar la actualización a esta versión 6,01 es muy recomendable realizar una copia de seguridad de las carpetas C:\AgroBas, C:\AgroPro o C:\AgroData dependiendo de la modalidad del programa instalado. Si mantiene datos de empresas en otras carpetas distintas de las anteriores (dominios), se debe realizar copia de esas carpetas pues es en ellas donde residen los datos.

Esta actualización debe realizarse desde las versiones 5,10 a 5,99.

### **Proceso de actualización**

Baje y guarde en el escritorio o cualquier otra carpeta temporal, el archivo correspondiente a su versión desde la página www.agromedia.es:

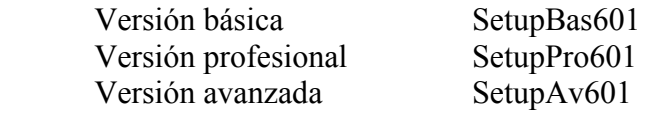

Una vez bajado el archivo, ejecútelo mediante doble pulsación de ratón y siga el asistente de instalación, generalmente sin modificar los valores por defecto que aparezcan. El procedimiento es muy rápido, ya que consiste en la copia de unos pocos archivos en las carpetas donde se localiza el programa.

 También puede ejecutar la actualización una vez que el programa detecta automáticamente la disponibilidad de la misma. En este caso, siga las instrucciones que el mismo programa le irá dando. El archivo de actualización será bajado directamente sin necesidad de tener que acceder a la página mencionada.

El proceso de instalación utiliza el mismo procedimiento que se utilizó en la instalación de la versión 5,99.

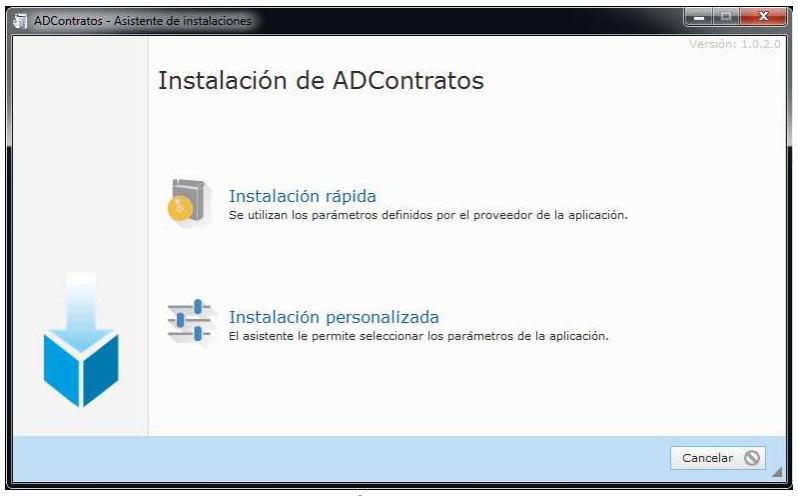

*figura 1* 

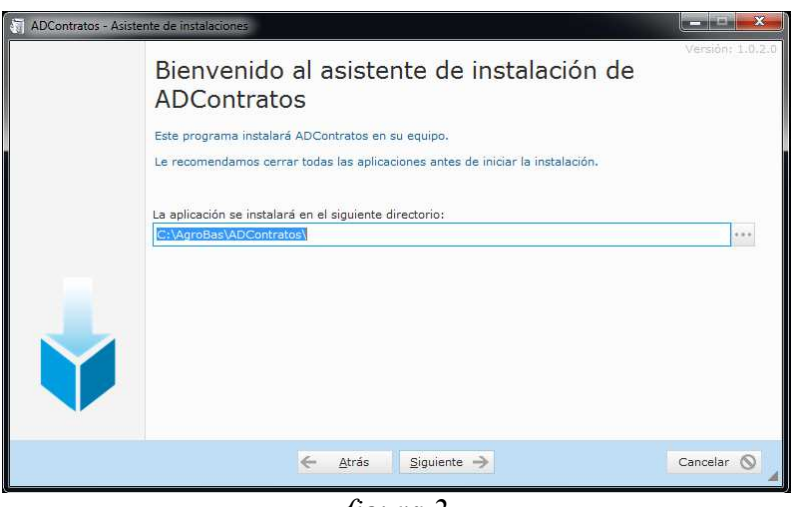

*figura 2* 

La nueva versión de la aplicación ADContratos que se instala incluye algunas mejoras y corrección de errores detectados en la versión anterior.

#### **¡IMPORTANTE! No intente ejecutar la aplicación "ADContratos" antes de que se realice la actualización de AgroDATA (básica, profesional o avanzada).**

Al ejecutar por primera vez AgroDATA después de ejecutado el procedimiento anterior, comenzará un proceso de actualización de los datos presentes en el formato de la versión anterior (5,10 a 5,99) a la nueva versión 6,01.

Si los datos se localizan en una carpeta distinta a la habitual (C:\AgroBas, C:\AgroPro o C:\AgroData) el programa, antes de efectuar la actualización, dará opción a cambiar al dominio último de trabajo. Se debe proceder entonces a efectuar el cambio al dominio propuesto. Al cambiar de dominio se da la opción a sobrescribir los datos presentes en este. Asegúrese de responder "NO" cuando se le pregunte sobre si desea sobrescribir los datos existentes.

El programa se cerrará al finalizar la actualización. Desde ese momento se podrá acceder normalmente a la aplicación en su versión 6,01.

### **Nuevo campo "fecha fin de contrato"**

 El contrato eventual en su modalidad 402, mayoritariamente utilizado a raíz de la reforma laboral última, requiere de una fecha de finalización para ser comunicado al SEPE a través del servicio "Contrat $\omega$ ". En versiones anteriores este requisito exigía el incluir una fecha de baja en la ficha del trabajador o en la "Gestión de altas y bajas".

 En esta versión se ha introducido un nuevo campo "fecha de finalización de contrato" destinado a ser comunicado como fecha de finalización en lugar de la fecha de baja utilizada hasta ahora. Esta última se destinará en adelante a recoger la fecha real de baja del contrato. La nueva fecha de finalización prevista de contrato será la que se indique en la comunicación de los ficheros XML (Contrat@).

 El nuevo campo de finalización aparece tanto en la ficha de trabajadores (sustituyendo al campo de "fecha de baja") como en el formulario de "Gestión de altas y bajas" (donde aparece como una nueva columna (figuras 1 y 2).

 Para facilitar la asignación múltiple de altas de trabajadores con contratos 402, incluida la fecha de finalización prevista, en el formulario de "Gestión de altas y bajas" se ha habilitado un segundo campo de fecha. Este campo etiquetado con el literal "Prevista" y junto con el de "Fecha de referencia", permite asignar en un solo paso la fecha de alta y la de finalización de contrato al pulsar el botón redondo de la primera columna de la tabla en la que se listan los trabajadores (figura 2).

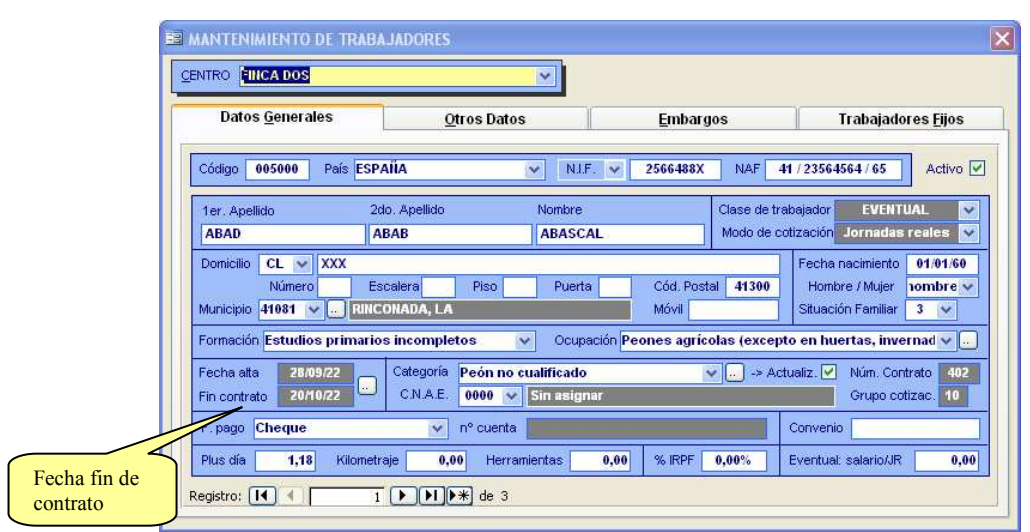

*Figura 1* 

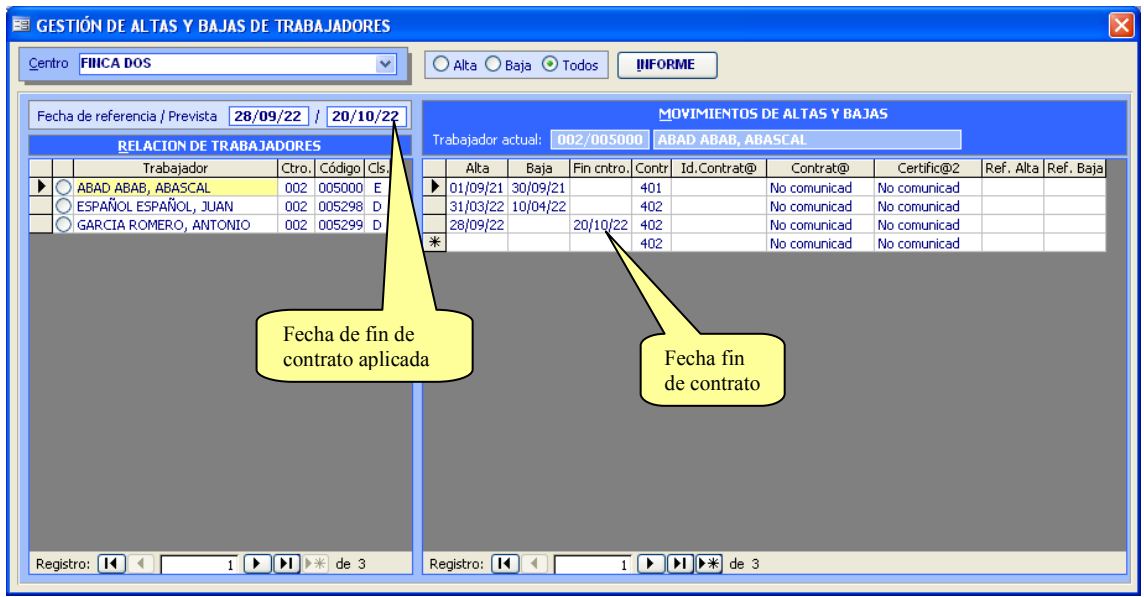

*Figura 2* 

 Este nuevo dato "fecha de finalización", juntamente con la modalidad previsible o no de los contratos 402 también se han incorporado en los listados incluidos en los formularios *"[Trabjadores]->[Tabla de trabajadores]"* y "*[Trabajadores]->[Gestión de altas y bajas]"* 

## **Nueva estructura XML de llamamiento a la actividad de trabajadores fijos discontinuos**

 El pasado día 20 de septiembre el SEPE introdujo un cambio en la estructura de los ficheros XML de llamamiento a la actividad de trabajadores fijos discontinuos.

 Dicho cambio consiste en la incorporación de una nueva etiqueta que indica si el trabajador se incorpora a la actividad (valor "S") o no se incorpora (valor "N"). La información de esta nueva etiqueta se recoge ahora en el formulario correspondiente a la gestión del llamamiento de los trabajadores fijos discontinuos (figura 3). En la tabla de los trabajadores seleccionados se incluye una columna que permite introducir el valor "S" o "N" solicitado en la etiqueta en cuestión.

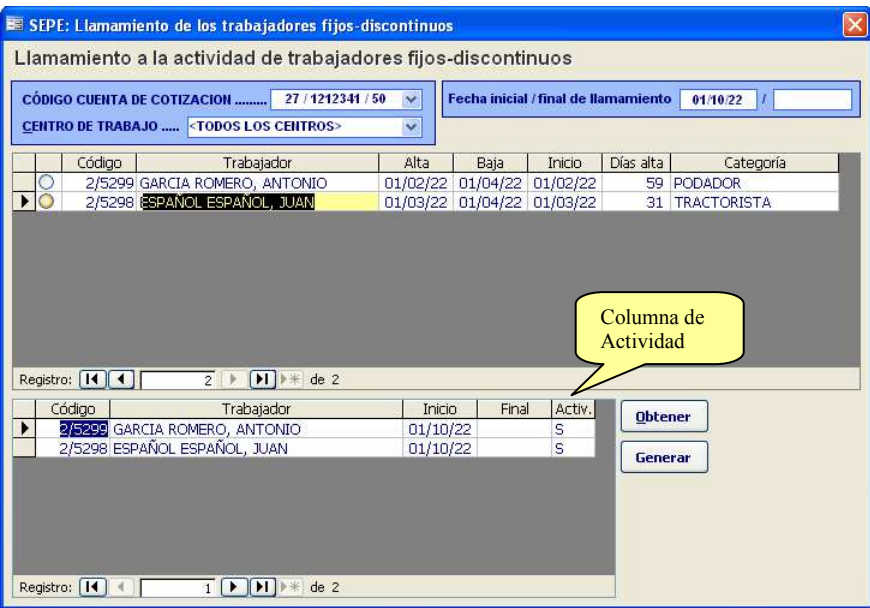

*Figura 3* 

### **Actualización de la aplicación "ADContratos"**

 Se han corregido algunos problemas detectados en la aplicación "ADContratos" y se ha sustituido la fecha de baja que aparecía antes en el contrato impreso de los contratos 402 por el nuevo dato de "fin de contrato".

# **Edición de periodos de fijos discontinuos**

 Se ha modificado el sistema de edición directa de periodos para trabajadores fijos discontinuos con modalidad de cotización por jornadas reales (*[Fijos]->[Edición de periodos]*). El importe por jornada trabajada se actualiza ahora automáticamente en función de las fechas señaladas en el calendario mensual y el importe del salario base diario tomado de la ficha del trabajador.

 Se recuerda que el importe por jornada se toma de la ficha del trabajador, en la pestaña "Trabajadores fijos". Dentro de dicha pestaña el valor que se considera es el del "salario base" que debe estar establecido en modalidad "diaria".